The following corrections correspond with the M-STEP Online Administration Directions you received with your printed materials.

- Review the printed M-STEP Online Administration Directions before administering the test. Using the table below, locate the position of the correction. Mark the corresponding correction number in the printed directions to guide you as you read.
- Keep this document with the M-STEP Online Administration Directions.
- **The text in italics represents the text that is already in the manual and appears here for** reference. The text in bold represents an insertion. Any text that is underlined should be read aloud. Text with a strikethrough should be omitted.
- Complete corrected versions of the M-STEP Online Administration Directions can be downloaded and printed at [https://mi.drcedirect.com G](https://mi.drcedirect.com/)eneral Information  $\rightarrow$  Documents. Look for the document titled "M-STEP Online Administration Directions - Corrections." No login is required. You may print the entire document or just the affected pages: 12, 16, and 17.

 $M_{\text{Step}}$ 

Spring 2015<br>Motor Transfer of Montan

**M-STEP Online<br>Administration Directions** 

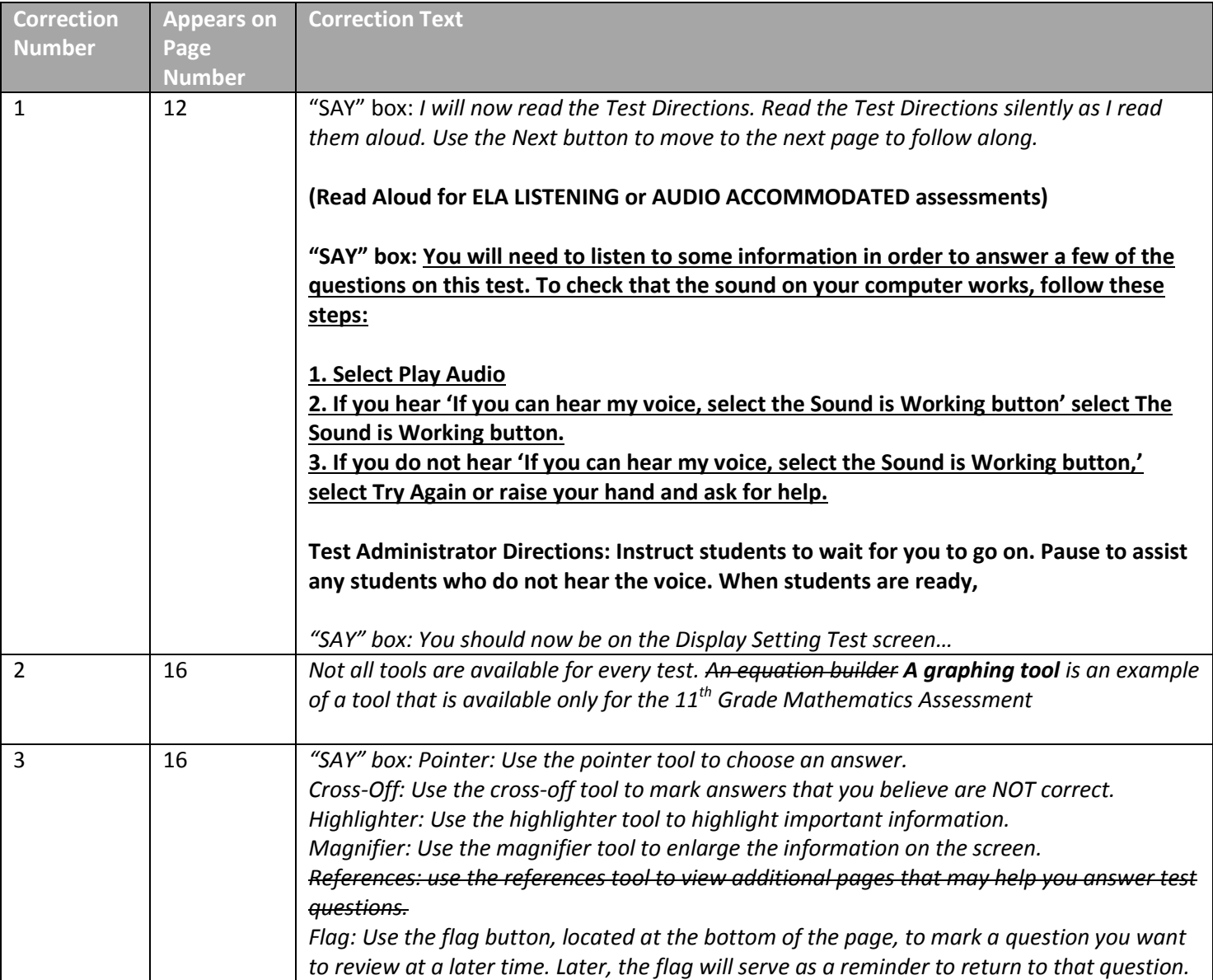

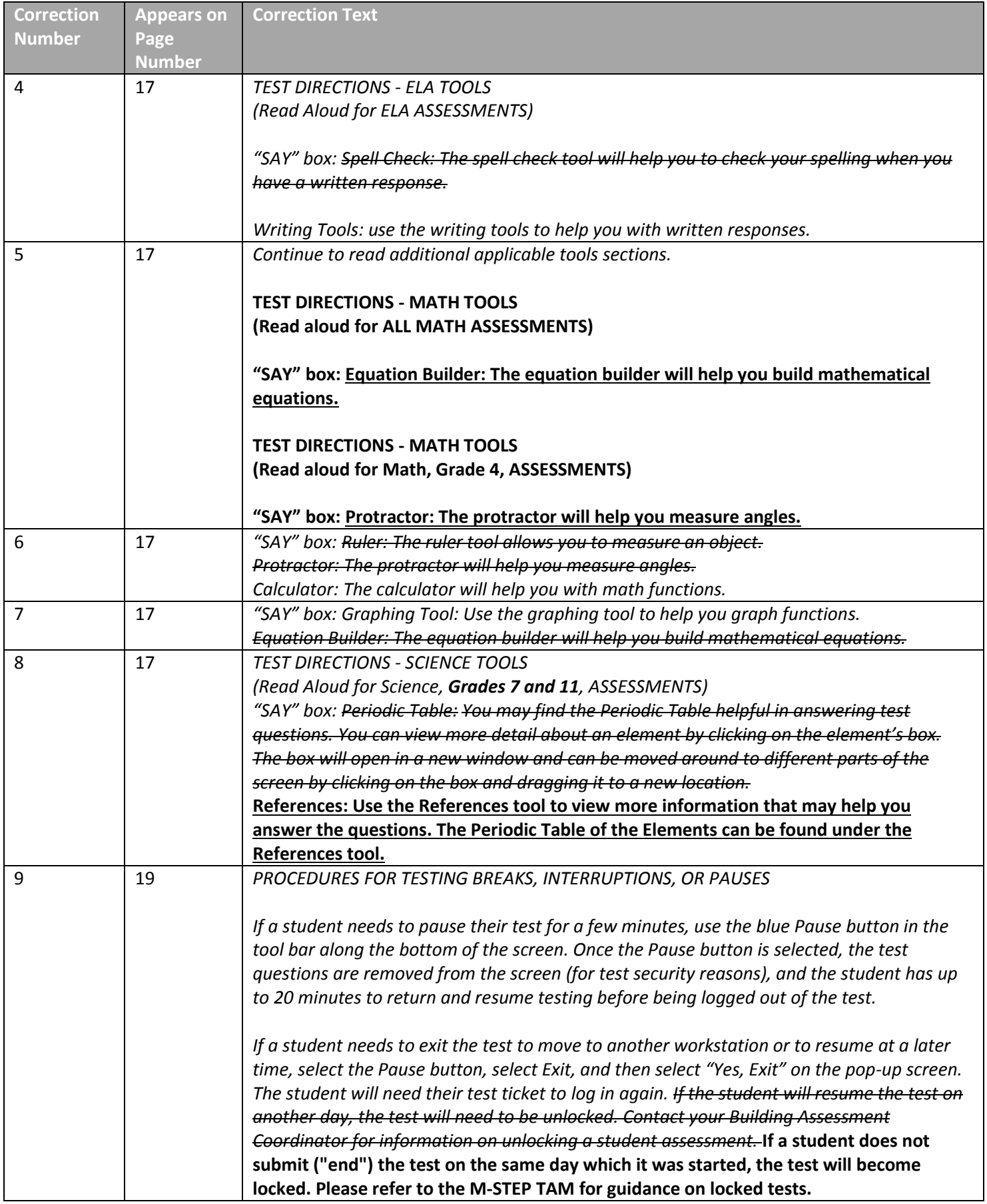